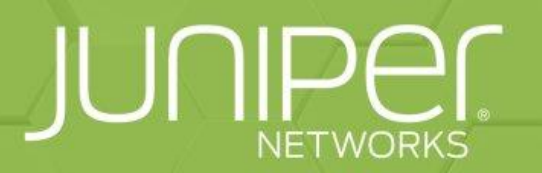

**Juniper Open Learning TECHNICAL SERIES WEBCAST** 

**Building a Juniper EVE-NG Lab Environment for Daily Usage Part 2/3** 

> Wednesday, February 16th **7AM Pacific Time**

# About:

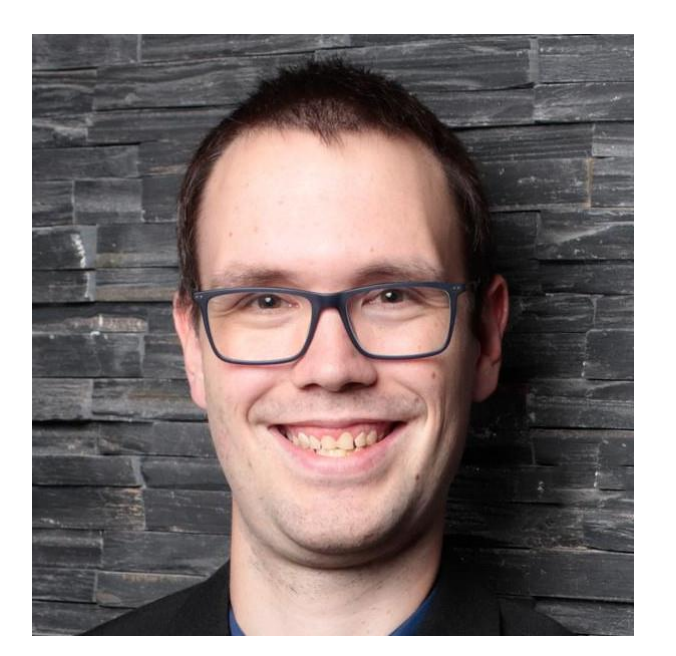

Christian Scholz ( @ @chsjuniper )

"That guy who loves Juniper and IPv6"

Sr. Consultant - Network & Security [Axians Networks & Solutions]

JNPR Ambassador | JNCIE-SEC #374 Blog: [www.jncie.eu](http://www.jncie.eu/) Mail: <u>chs@ip4.de</u> Youtube: [www.youtube.com/netchron/](http://www.youtube.com/netchron/)

#### The road so far…

Fetched the EVE-NG image (Community and Pro) Installed EVE-NG on a Bare Metal Server Changed initial password (Web-UI) and Install-Wizard (CLI)

Current State: "Empty" EVE-NG Server with no images (nodes)

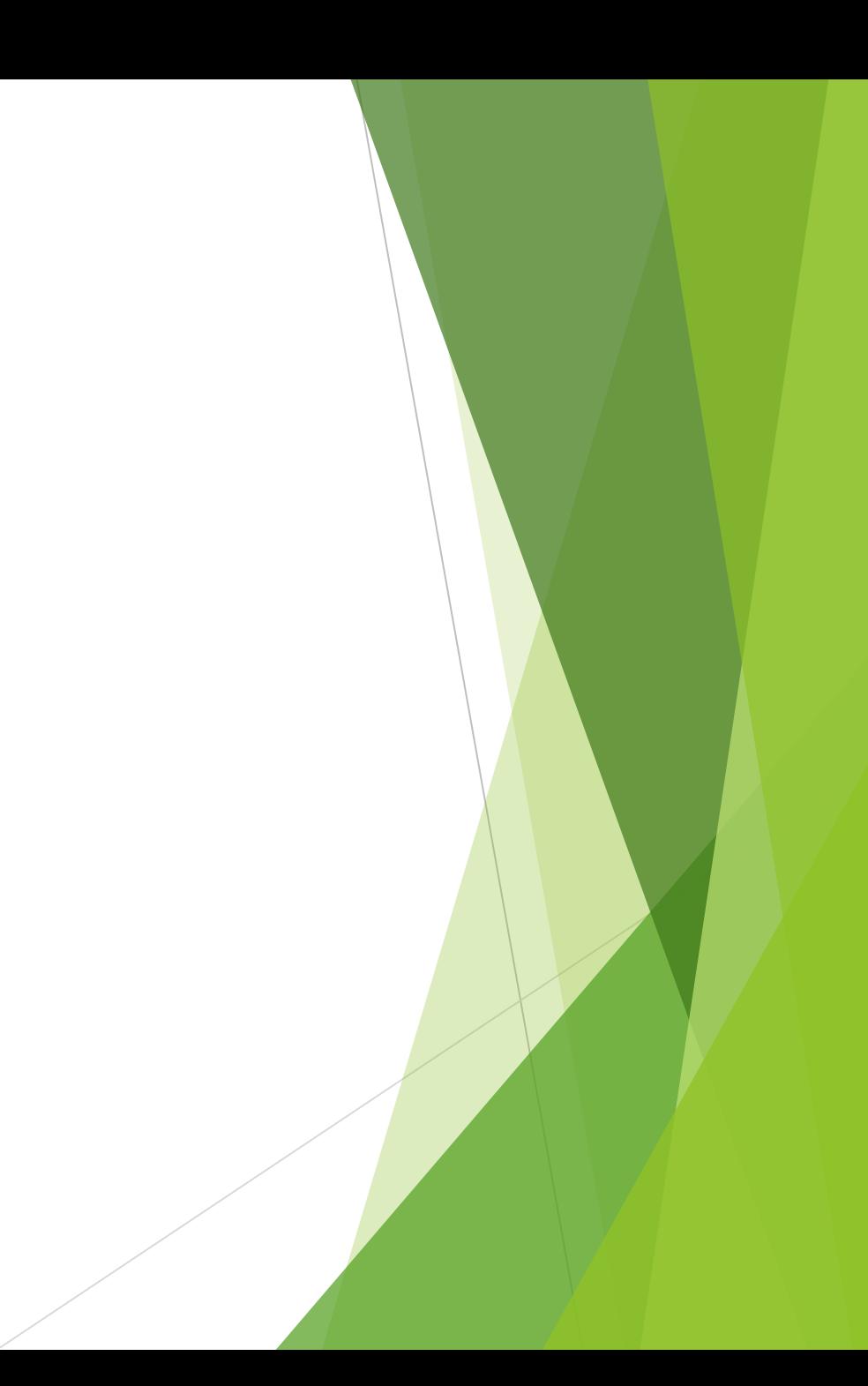

- ▶ Obtain the vMX, vSRX and vQFX from Juniper
- Depload the Files to eve-ng / convert the files to work with eve-ng
- $\blacktriangleright$  Create a basic lab
- $\blacktriangleright$  Changing the vSRX "base" config and use the commit system
- Depload custom icons to make the lab look nice
- $\blacktriangleright$  Show how to modify templates

# Fetching images

3 "base" images: vMX (Router), vSRX (Firewall/Secure-Router), vQFX (Switch)

Need an active Juniper account  $\rightarrow$  can be created for free

 vMX: https://www.juniper.net/us/en/dm/vmx-trial-download.html Convert: https://www.eve-ng.net/index.php/documentation/howtos/howto-add-juniper-vmx-16-x-17-x/

 vSRX: https://www.juniper.net/us/en/dm/download-next-gen-vsrx-firewall-trial.html Already qcow2 - upload and use :)

 vQFX: https://www.juniper.net/us/en/dm/free-vqfx10000-software.html Rename the PFE from qcow to qcow2 - that's it :)

- $\triangleright$  Obtain the vMX, vSRX and vQFX from Juniper
- Depload the Files to eve-ng / convert the files to work with eve-ng
- $\blacktriangleright$  Create a basic lab
- $\blacktriangleright$  Changing the vSRX "base" config and use the commit system
- Depload custom icons to make the lab look nice
- $\blacktriangleright$  Show how to modify templates

# Uploading to your Server

- $\rightarrow$  /opt/unetlab/addons/gemu/  $\rightarrow$  Main Folder for images (nodes)
- Files / Filenames / Folders need to have a certain format: vmxvcpvmxvfpvqfxrevqfxpfevsrxng-
- virtioa.qcow2 or hda.qcow2 (depends on the image)  $\rightarrow$  driver.kvmfile(qemu)
- https://www.eve-ng.net/index.php/documentation/howtos/ Explains in detail how to convert the images
- /opt/unetlab/wrappers/unl\_wrapper -a fixpermissions makes sure the linux host permissions are correct (internally)

# Uploading to your Server

- $\triangleright$  ssh/scp  $\rightarrow$  upload either downloaded file or converted file
- Needs to be done for every version needed
- Don't use "update packages" updates can be installed but not used as "start"
- ▶ Use the commit system and name your devices accordingly

# Labbing for Certification

- **Use Labs provided by Juniper Courses**
- Use Labs / Topologies from the www
- Re-Create scenarios seen at work
- $\blacktriangleright$  Re-Create scenarios from books
- Almost all Features can be done in EVE-NG

- $\triangleright$  Obtain the vMX, vSRX and vQFX from Juniper
- Upload the Files to eve-ng / convert the files to work with eve-ng
- Create a basic lab
- $\blacktriangleright$  Changing the vSRX "base" config and use the commit system
- Depload custom icons to make the lab look nice
- $\blacktriangleright$  Show how to modify templates

#### Creating a Lab

- Start with a "blank" canvas
- Start small get bigger don't go "all in"
- Design your lab think about startup times, delay, "visuals"
- $\blacktriangleright$  Use the "Picture" (Logical Maps) function to upload a topology
- $\blacktriangleright$  Use the "Auto-NAT" Feature to access external Devices
- discover your v-Devices from an external server if needed

- ▶ Obtain the vMX, vSRX and vQFX from Juniper
- Upload the Files to eve-ng / convert the files to work with eve-ng
- Create a basic lab
- Changing the vSRX "base" config and use the commit system
- Depload custom icons to make the lab look nice
- Show how to modify templates

#### Commit system

- EVE-NG has (like JunOS) a commit system
- Change the Device to match your "startpoint" (DC, Exchange, Space etc.)
- Commit the changes
- Next time you add the node, the changes are already in place  $\odot$
- Very handy if multiple labs with a similar "baseline" are used
- Start by uploading / copying your desired image
- Re-Name it to fit your needs and start from there
- Repeat if multiple "baselines" are needed

#### Commit system

- Fetch Pod Number (admin is pod 0)
- Fetch Lab-ID (Lab Details)
- Fetch node Number (right click node)
- cd /opt/unetlab/tmp/POD-NUMBER/LAB-ID/NODE-ID/ Example: /opt/unetlab/tmp/0/6063860d-0767-4a73-a628-1d31d9564a7a/34
- Commit: /opt/qemu/bin/qemu-img commit virtioa.qcow2 (or hda.qcow2)

# Game Time!

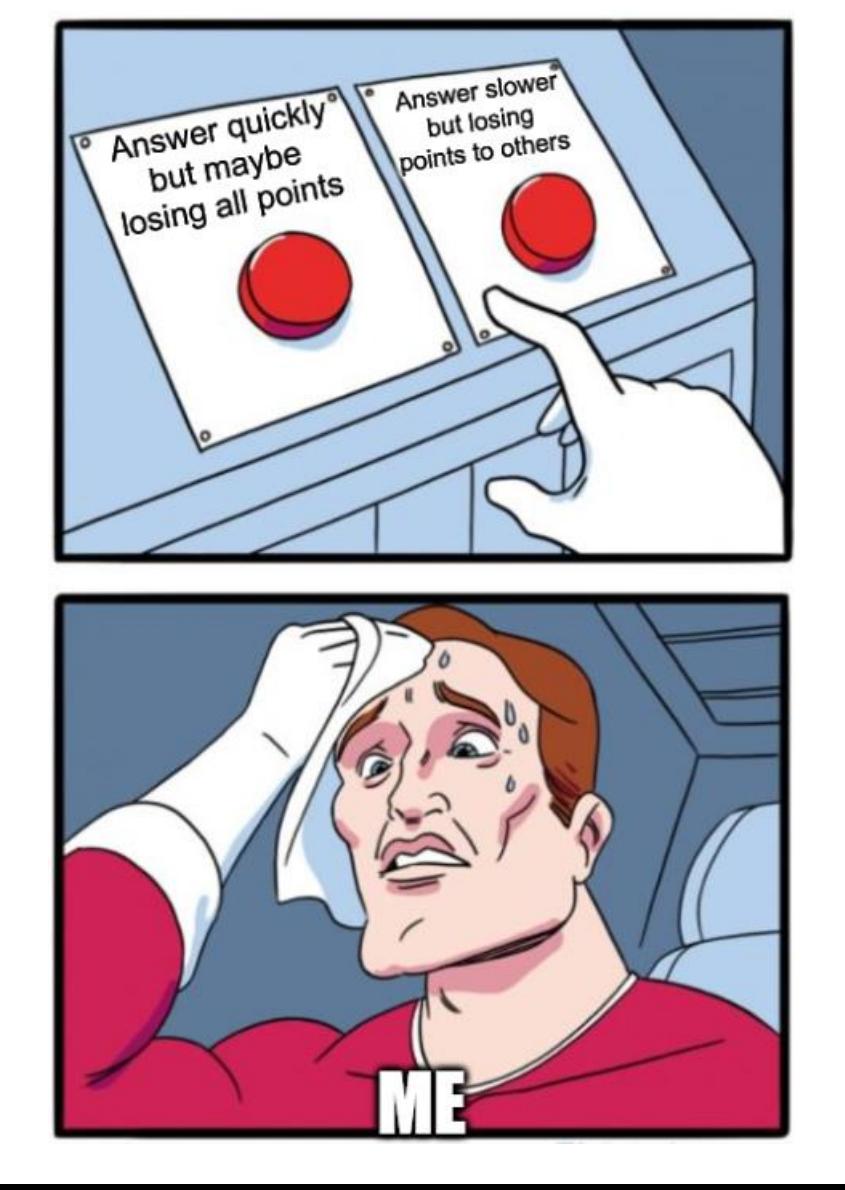

- ▶ Obtain the vMX, vSRX and vQFX from Juniper
- Upload the Files to eve-ng / convert the files to work with eve-ng
- Create a basic lab
- Changing the vSRX "base" config and use the commit system $\checkmark$
- Upload custom icons to make the lab look nice
- Show how to modify templates

#### Customized Icons

- $\blacktriangleright$  Make your Topology "nice" ;)
- Deload to /opt/unetlab/html/images/icons
- ▶ Upload in png format, 32x32 or 64x64 pixels
- ▶ Can be selected when adding / editing a node

- ▶ Obtain the vMX, vSRX and vQFX from Juniper
- Upload the Files to eve-ng / convert the files to work with eve-ng
- Create a basic lab
- Changing the vSRX "base" config and use the commit system $\checkmark$
- Upload custom icons to make the lab look nice
- Show how to modify templates

# Modify Templates

- /opt/unetlab/html/templates/intel/ (for Intel CPUs)
- /opt/unetlab/html/templates/amd/ (for AMD CPUs)

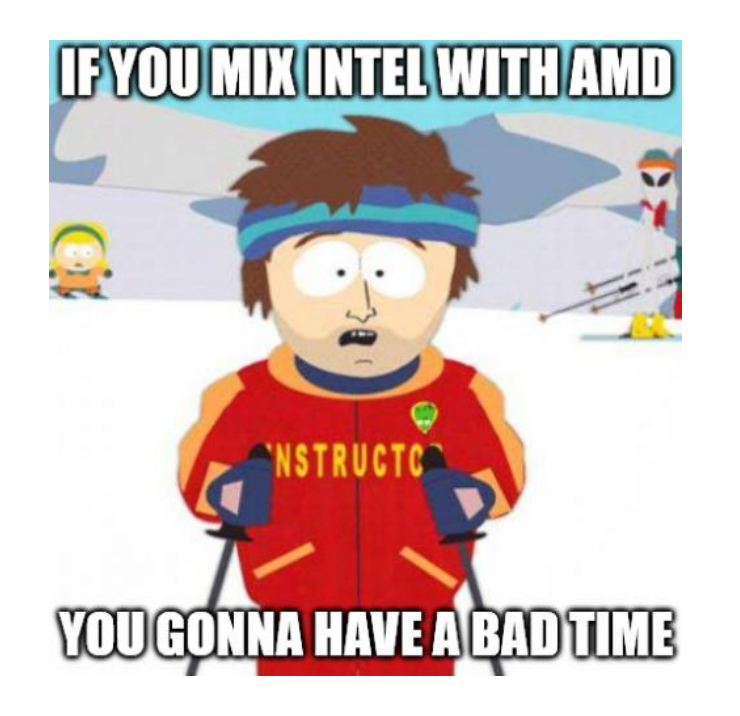

# Modify Templates

- Modify with sanity and care! Don't go "too low" on Resources Weird side effects – not supported – hassle, oh the hassle…
- You can copy templates to create a "new" Device
- ▶ For JunOS + Space + Apstra + JATP: Start with Linux Template

- Obtain the vMX, vSRX and vQFX from Juniper
- Upload the Files to eve-ng / convert the files to work with eve-ng
- Create a basic lab
- Changing the vSRX "base" config and use the commit system $\checkmark$
- Upload custom icons to make the lab look nice
- Show how to modify templates
- Time to fetch a Beer (Cola or similar) we did it  $\odot$

# Show your Labs

- Share your Labs on social / elevate forums / eve forums
- Seek help in the community forums  $\prime$  eve helpdesk
- If you lab often consider Pro (Hot-Lik-Add, Logical maps, Link Quality, Desktop)
- If your Labs get too big  $\rightarrow$  build clusters and balance the load (more in session 3)

# **Q&A**

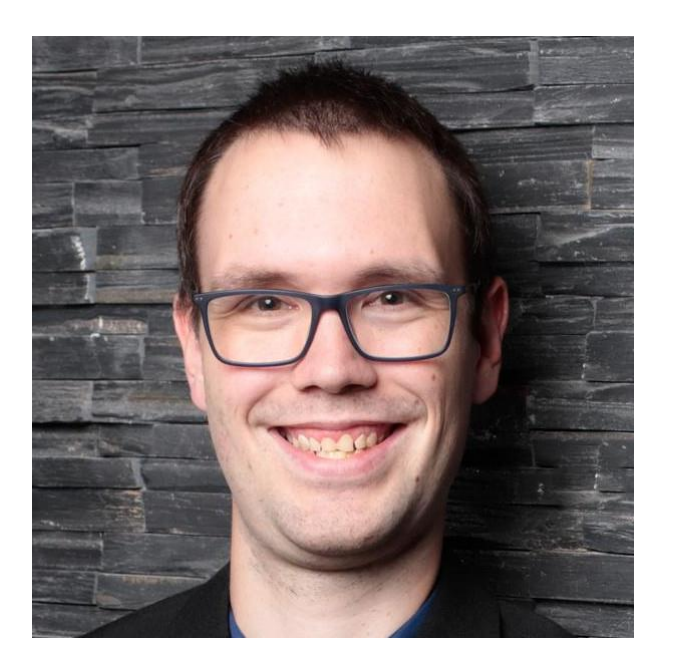

Christian Scholz ( @chsjuniper )

"That guy who loves Juniper and IPv6"

Sr. Consultant - Network & Security [Axians Networks & Solutions]

JNPR Ambassador | JNCIE-SEC #374 Blog: [www.jncie.eu](http://www.jncie.eu/) Mail: <u>chs@ip4.de</u> Youtube: [www.youtube.com/netchron/](http://www.youtube.com/netchron/)